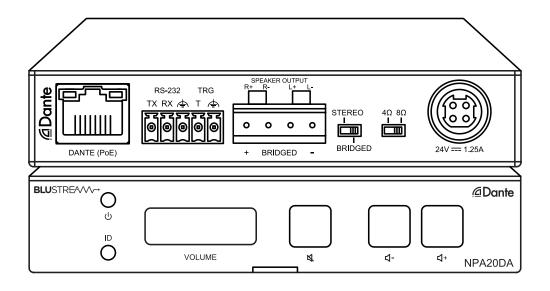

# NPA20DA

User Manual

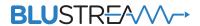

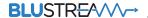

# Thank you for purchasing this product.

For optimum performance and safety, please read these instructions carefully before connecting, operating or adjusting this product. Please keep this manual for future reference.

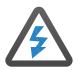

# Surge Protection Device Recommended

This product contains sensitive electrical components that may be damaged by electrical spikes, surges, electric shock, lightning strikes, etc. Use of surge protection systems is highly recommended in order to protect and extend the life of your equipment.

# Contents

| ntroduction                      | 03    |
|----------------------------------|-------|
| Features                         | 03    |
| Front Panel Description          | 04    |
| Rear Panel Description           | 04    |
| Speaker Connections              | 05    |
| Audio Connections                | 05    |
| Trigger Connection               | 05    |
| Dante® Audio & Dante® Controller | 06    |
| Web GUI Control                  | 07-11 |
| Schematic                        | 12    |
| Telnet & RS-232 Control Port     | 13-14 |
| Specifications                   | 14    |
| Package Contents                 | 14    |
| Acknowledgements                 | 15    |
| Certifications                   | 15    |

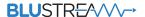

### Introduction

Our NPA20DA networked power amplifier delivers advanced audio integration within a commercial or residential AV installation.

The NPA20DA features a 2  $\times$  10W digital amplifier (1  $\times$  20W mono) audio output and Dante® audio integration.

The NPA20DA can be powered via PoE or PoE+ from a compatible network switch, or locally should the switch not support PoE. The unit also includes the ability to lower the amplifier power output subject to PoE capabilities, DSP with a 31 band EQ, audio delay for lip sync correction, and control via front panel, RS-232, TCP/IP, web-GUI or 12V trigger.

#### **FEATURES:**

- Advanced network audio amplifier with Dante® integration
- Supports 2 x 10W @ 4 / 8 ohm, 1 x 20W @ 4 / 8 ohm
- Supports power via PoE+ on Dante® LAN connection or local power supply\*
- 2ch Dante® / AES67 audio input
- DSP with 31 band EQ with +3dB/-10dB and audio delay
- Local 0V / 5~12V input trigger for automated power control
- Control via front panel, RS-232 and IP
- · Auto standby mode with signal sensing
- In-built web-GUI for setup and control

<sup>\*</sup> Amp power limited when using PoE / PoE+

# Front Panel Description

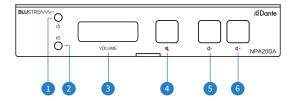

- Power Status LED
- 2 ID LED Illuminates to assist in identification of the device
- 3 Volume Level LED's Illuminates to show current volume level
- 4 Volume Mute Button Toggles audio mute on or off
- 5 Volume Button Decrease master output volume
- 6 Volume + Button Increase master output volume

### Rear Panel Description

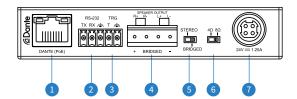

- Dante® (PoE+) Port RJ45 connector supporting PoE+ to power NPA20DA from the network switch and for for TCP/IP and web-GUI control of the device
- 2 RS-232 Phoenix connector for RS-232 control of the device
- 3 Trigger Input Phoenix connector triggers amplifier output on/off. Trigger voltage can be configured as high voltage (5~12V) or low voltage (0V) to mute amplifier output.
- Speaker Output Phoenix connector to connect speaker outputs, see Speaker Connections section for more information
- 5 Speaker Configuration Select between stereo or bridged wiring configuration for speaker output
- 6 Speaker Impedance Switch Select 4 or 8 ohm impedance to match connected speakers
- Power Port Use 24V/1.25A DC power adaptor (not included) if not powered via PoE+ device

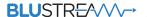

# Speaker Connections

The NPA20DA supports low Impedance (4-80hm) speakers. It is necessary to configure the Speaker Impedance Switch as well as wire up the speakers according to the specific speakers you are using. Wiring examples for each of the available configurations are as follows:

Low Impedance (4-8ohm) Stereo Speakers:

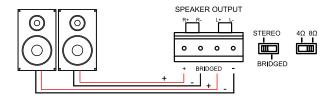

Low Impedance (8ohm) Mono Speaker:

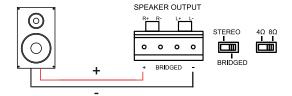

### **Amplifier Output**

The NPA20DA amplifier is capable of outputting the same power at both 4 ohms and 8 ohms. The amplifier output power varies depending on the input power supply or PoE adapter connected to it, it does this by adjusting the internal gain to allow you to get the most of the amplifier. Please ensure that you select the correct impedance option via the speaker impedance selection switch on the rear of the device.

| POWER SOURCE        | WRMS PER CHANNEL @ 4/8 OHM | WRMS BRIDGED @ 8 OHM |
|---------------------|----------------------------|----------------------|
| 24V/1.25A DC        | 2× 10W                     | 20W                  |
| PoE+ Type 2 Class 4 | 2x 7.5W                    | 15W                  |
| PoE Class 0         | 2x 5W                      | 10W                  |

## **Trigger Connection**

The NPA20DA features a trigger input to allow 3rd party devices to trigger the units power on or off. When the trigger input senses a low voltage level (0V) it will enable the amplifier output, while when it senses a high voltage level (5-12V) it will disable the amplifier out. This feature is enabled by default, and can be adjusted via the web-GUI, or control API.

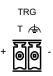

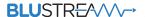

### Dante® Audio & Dante® Controller

Dante® Controller software is required in order to setup and configure the NPA20DA as well as control your Dante® network. Audinate provide extensive training videos and documentation on their website. This can be found here: <a href="http://www.audinate.com/products/software/dante-controller">http://www.audinate.com/products/software/dante-controller</a>

Upon connecting the NPA20DA to a compatible network, the Dante® Controller software should automatically discover the device. The NPA20DA will appear in the Dante® Controller with the name "NPA20DA". On the "Routing" screen it is possible to then create audio routing between Dante® transmitters and receivers within the same system.

Please ensure your PC is on the same network as your Dante® devices. Dante is not able to transmit over WiFi and it is recommended to hardwire into the Dante® network. Having multiple network devices enabled can also confuse the Dante® Controller software so it is recommended to disable WiFi during configuration.

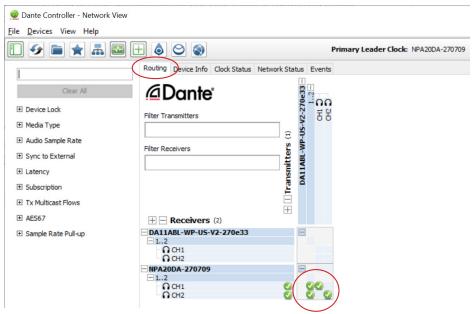

It is possible to change various Dante® related settings of the NPA20DA under the "Device Info" screen in the Dante® Controller software. To do so, select the "Device Config" menu.

Here it is possible to adjust the sample rate of the NPA20DA. **Please note:** that Dante® products can only transmit or receive audio from other Dante® products that are set up with the same sample rate. A mismatch in sample rate may stop audio from transmitting.

Under the "Device Config" screen the latency of the NPA20DA can be configured from 2-10 milliseconds.

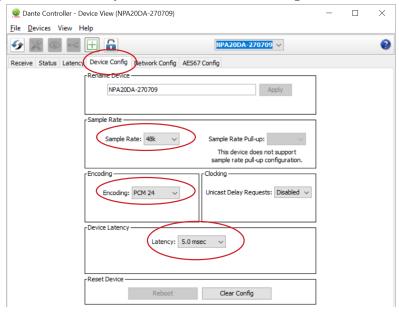

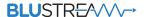

### Web-GUI Control

The NPA20DA features an in-built web-GUI for control and configuration of the unit. By default the device is set to DHCP, however if a DHCP server (eg: network router) is not installed the device IP address will revert to below details:

Default **Username**: blustream Default **Password**: 1234 Default **IP Address**: 192.168.0.200

The device can also be accessed via its mDNS name which is defaulted to: http://NPA20DA.local/

The web-GUI supports multiple users along with multiple user permissions as follows:

**Guest Account** - This account does not require a user to login. The Guest account can only adjust the output volume of the NPA20DA. Guest access can be enabled or disabled by the Admin if required.

**User Accounts** - User accounts can be utilised, each with individual login details. User accounts can be assigned permissions to specific areas and functions. A User must log in to make use of these functions.

**Admin Account** - This account allows full access to all functions of the unit as well as assigning users with permissions as required.

#### **Login Page:**

The Login Page allows a user or admin to login and access additional functionality within the web GUI.

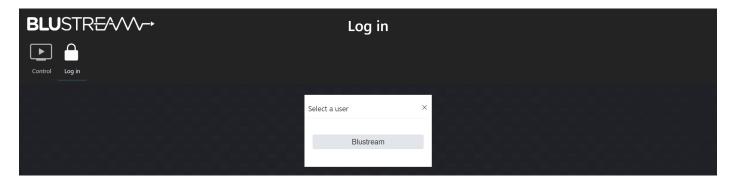

Once a user is selected from the list it is required to enter the pasword for that user in order to sign in.

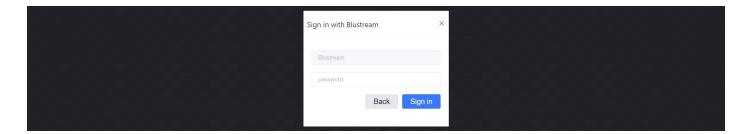

Please note: the first time the Admin logs into the web GUI, the default admin password will need to be changed. It is important to record this password as there is no way to recover it in the event that it is forgotten.

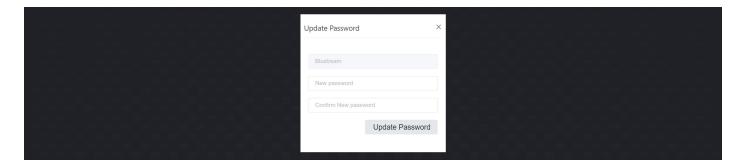

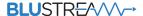

#### **Guest Control Page:**

The Guest Control Page allows a guest to adjust the master output volume of the unit by using the volume slider or the volume up / down buttons as well as the mute toggle button.

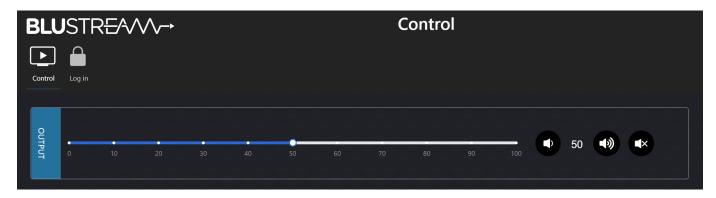

#### **User Control Page:**

The User Control Page allows a user to adjust the volume for the input our output, as well as mute the audio signal. The input volume adjustment could act as an audio limit function to limit the maximum output volume. A User can also adjust the signal mix (single channel only, stereo, or summed mono), audio delay, or 31 band graphic eq with +3dB / -10dB of adjustment.

The user can also update their password via the Update Password button, or log out via the Log Out button.

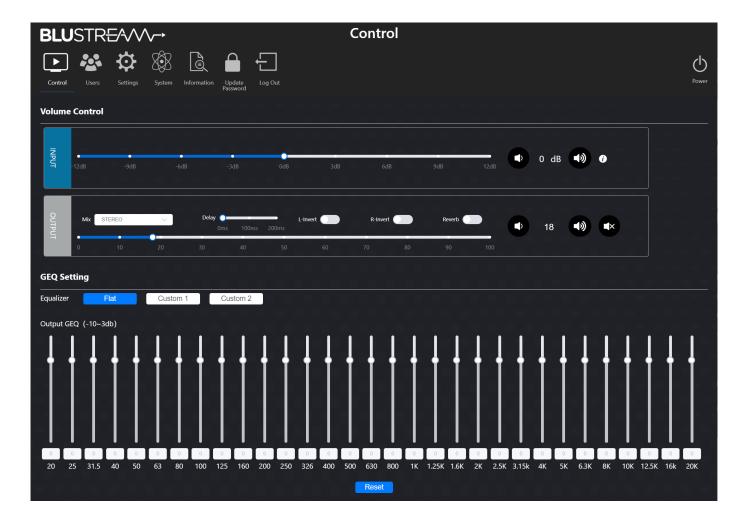

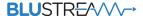

#### **User Page:**

The Users page allows the admin to add, remove or disable users. Updating passwords of a user can be carried out from here also.

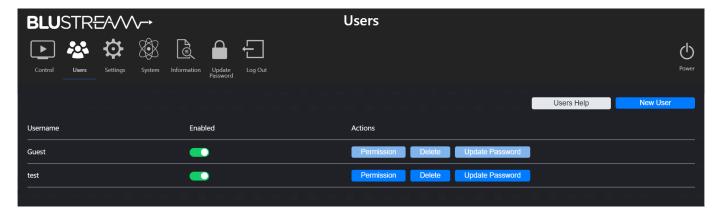

#### **Settings Page:**

The Settings page allows users to change settings specific to the network configuration of the NPA20DA such as the devices IP address and port settings. You can also adjust the mDNS or Domain Name for the device, which can also be used to access unit via, for example: http://NPA20DA.local/

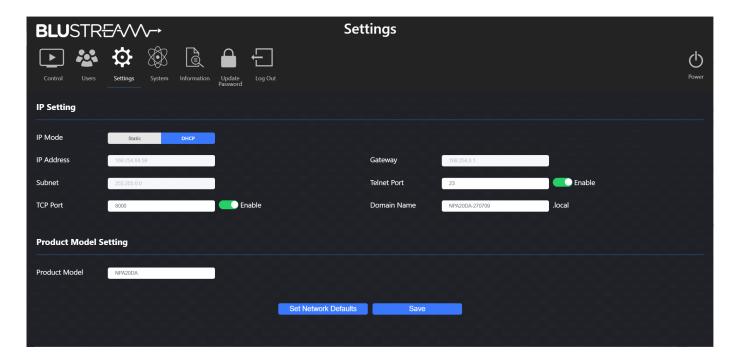

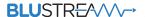

#### **System Page:**

The System page allows users to change the system configuration of the NPA20DA such as:

- Indentification flashes the ID LED on front of the unit for the specified time period
- Key Lock On/Off enable or disable to front panel keys from functioning
- Power On/Off turn the unit on or off
- Power Mode if the NPA20DA is connected to DC power supply, then PoE power modes will not be selectable. If the NPA20DA is connected via PoE, it will default to the minimum PoE power specification (PoE Class 0). It is recommended to set this to the PoE power specification of the PoE adapter powering the NPA20DA
- Input Trigger On/Off enable or disable input trigger function
- Front Panel Lights enable or disable front panel LED lights, or time out after selected time (15, 30 or 60 seconds)
- Serial Baud Rate specify the baud rate of the serial RS-232 port on the device
- Auto Standby Time (minutes) specify the time in minutes where the unit will enter standby mode if no audio signal is being received on the selected input (default is 10 minutes)
- Firmware Update (MCU / DEP SDK) allows a user to update the firmware of the device
- Factory Reset (excludes Network Settings) factory defaults all settings except for network configuration
- Factory Reset (includes Network Settings) factory defaults all settings including network configuration
- Reboot power cycles the unit without changing any configuration settings

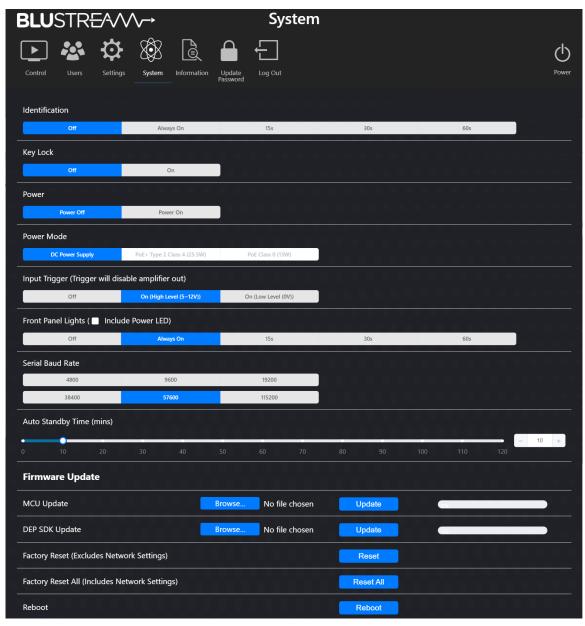

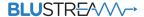

#### **Information Page:**

The Information page provides useful information such as firmware version and network settings.

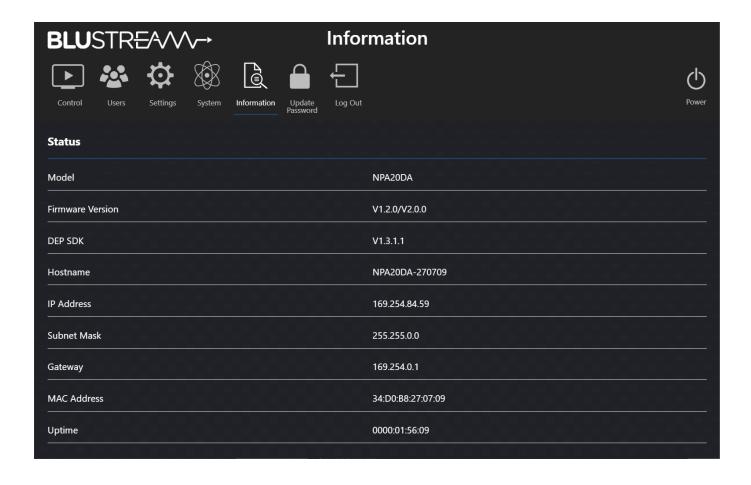

# Schematic

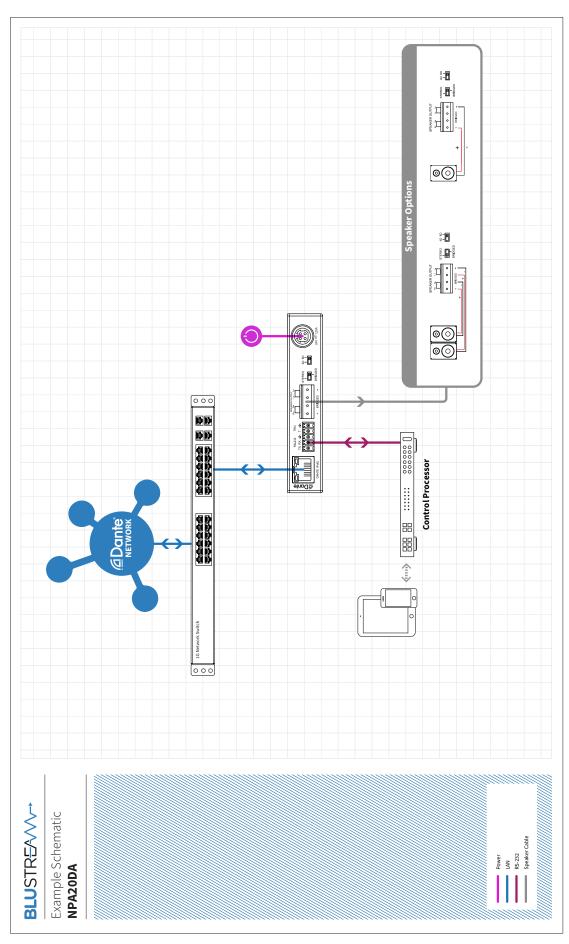

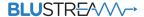

### Telnet & RS-232 Control Port

The NPA20DA can be controlled via a 3-pin Phoenix to serial RS-232 cable or via Telnet.

The RS-232 communication settings and commands are as follows:

Baud Rate: 57600 bps Parity: None Flow Control: None

Data Bit: 8-bit Stop Bit: 1-bit

| RS-232 / TELNET COMMAND    | DESCRIPTION                                                                                                    |
|----------------------------|----------------------------------------------------------------------------------------------------|
| ?/HELP                     | Print Help Information                                                                                                    |
| STATUS                     | Print System Status And Port Status                                                                                              |
| UPTIME                     | Print System Uptime                                                                                                    |
| PON                        | Power On, System Run On Normal State                                                                                             |
| POFF                       | Power Off, System Run On Power Save State                                                                                        |
| PWLED FOLLOW ON/OFF        | ON: Set System Power Led Follow LCD Status OFF: Set System Power Led Not Follow LCD Status In Power On State,Power Led Always On |
| RESET                      | "Reset System Settings To Default<br>(Should Type ""Yes"" To Confirm, ""No"" To Discard)"                                        |
| RESET ALL                  | "Reset System and Network Settings To Default<br>(Should Type ""Yes"" To Confirm, ""No"" To Discard)"                            |
| REBOOT                     | Set System Reboot                                                                                                    |
| AUTO STB xx                | Set System Auto Standby Time xx=0:Auto Standby Off xx=[1120]:Auto Standby Time,(mins)                                            |
| AMPMODE xxx                | Set Amp Power to xxx<br>xx=1:PoE+ Type 2 Class 4 (25.5W)<br>xx=2:PoE Class 0 (13W)                                               |
| KEY ON/OFF                 | Set System KEY Control On Or Off                                                                                                 |
| LCD ON/OFF/15/30/60        | Set LCD Always On Or Auto Turn Off In Power On State Or Turn On 15s/30s/60s                                                      |
| IDLED ON/OFF/15/30/60      | Set IDLED On Or Auto Turn Off In 15/30/60s In Power On State Or Turn On 15s/30s/60s                                              |
| TRIG ON/OFF yy             | Set Trigger On Or Off With Trigger Level:yy yy=0:Low Level(0V) Mute Output yy=1:High Level(5 - 12V) Mute Output                  |
| RSB xx                     | Set RS232 Baud Rate to xx bps<br>xx=[16]:1:4800,2:9600,3:19200, 4:38400,5:57600,6:115200                                         |
| IN GAIN yy                 | Set Input GAIN to yy yy=[-1212]:Input Gain Value                                                                                 |
| IN GAIN+                   | Increase Input Gain                                                                                                    |
| IN GAIN-                   | Decrease Input Gain                                                                                                    |
| OUT xx VOL yy              | Set Output:xx Volume to yy xx=[01]:0:ALL,1:AMP yy=[0100]:Volume Value                                                            |
| OUT xx VOL+                | Increase Output:xx Volume                                                                                                    |
| OUT xx VOL-                | Decrease Output:xx Volume                                                                                                    |
| OUT xx MUTE ON/OFF         | Set Output:xx Mute On Or Off                                                                                                    |
| OUT xx DLYT yy             | Set Output:xx Delay Time to yy(ms) yy=[1200]:Delay Time, Millisecond                                                             |
| OUT xx REVB ON/OFF         | Set Output:xx Reverb On Or Off                                                                                                   |
| OUT xx PHASE yy INV ON/OFF | Set Output:xx L-Inverter Or R-Inverter On Or Off yy=[0,1]0:LEFT,1:RIGHT                                                          |

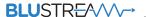

| RS-232 / TELNET COMMAND | DESCRIPTION                                                                                 |
|-------------------------|---------------------------------------------------------------------------------------------|
| OUT xx MIX yy           | Set Output:xx Mix yy yy=[1,2]:1:STEREO,2:LEFT-CH yy=[3,4]:3:RIGHT-CH,4:LEFT-CH and RIGHT-CH |
| OUT xx EQ yy VAL zz     | Set Output:xxx GEQ:yy to zz<br>yy=[131]:EQ Index<br>zz=[-103]:EQ Value                      |
| OUT xx EQ PRESET yy     | Set Output:xx GEQ:yy to Preset:yy yy=[13]:1:Flat,2:Custom1,3:Custom2                        |
| NET DHCP ON/OFF         | Set Auto IP(DHCP) On Or Off                                                                 |
| NET IP xxx.xxx.xxx      | Set IP Address                                                                              |
| NET GW xxx.xxx.xxx      | Set Gateway Address                                                                         |
| NET SM xxx.xxx.xxx      | Set Subnet Mask Address                                                                     |
| NET TCPPORT ON/OFF      | Set TCP/IP On Or Off                                                                        |
| NET TCPPORT xxxx        | Set TCP/IP Port                                                                             |
| NET TN ON/OFF           | Set Telnet Port On Or Off                                                                   |
| NET TN xxxx             | Set Telnet Port                                                                             |
| NET RB                  | Network Reboot and Apply New Config!!!                                                      |
| NET DNS xxxx            | Set DNS Domain Name To xxxx                                                                 |

# Specifications

#### NPA20DA

- Audio Inputs: 1 x RJ45 Dante® Audio connection
- **Speaker Outputs:** 1 x 4-Pin Phoenix connector (4 / 8 ohm speaker)
- RS-232 Serial Port: 1 x 3-Pin Phoenix connector
- Trigger Input: 1 x 2-Pin Phoenix connector
- Casing Dimensions (W x H x D): 112mm x 144mm x 22mm
- Shipping Weight: 1.0kg
- Operating Temperature: 32°F to 104°F (0°C to +40°C)
- **Storage Temperature:** -4°F to 140°F (-20°C to +60°C)
- Power Supply: PoE+ Type 2 Class 4, or 24V/1.25A DC 4-pin DIN (power supply not included)

**NOTE:** Specifications are subject to change without notice. Weights and dimensions are approximate.

### AMP POWER SPECIFICATION

| POWER SOURCE        | AMP OUTPUT |
|---------------------|------------|
| 24V/1.25A DC        | 20W        |
| PoE+ Type 2 Class 4 | 15W        |
| PoE Class 0         | 10W        |

# Package Contents

#### NPA20DA

- 1 x NPA20DA
- 1 x Mounting kit
- 1 x User Manual

# Acknowledgements

Dante® is a registered trademark of Audinate Pty Ltd.

### Certifications

#### **FCC Notice**

This equipment has been tested and found to comply with the limits for a Class B digital device, pursuant to part 15 of the FCC Rules. These limits are designed to provide reasonable protection against harmful interference in a residential installation. This equipment generates, uses, and can radiate radio frequency energy and, if not installed and used in accordance with the instructions, may cause harmful interference to radio communications. However, there is no guarantee that interference will not occur in a particular installation. If this equipment does cause harmful interference to radio or television reception, which can be determined by turning the equipment off and on, the user is encouraged to try to correct the interference by one or more of the following measures:

- Reorient or relocate the receiving antenna.
- Increase the separation between the equipment and receiver.
- Connect the equipment into an outlet on a circuit different from that to which the receiver is connected.
- Consult the dealer or an experienced radio/TV technician for help.

**CAUTION** - changes or modifications not expressly approved by the party responsible for compliance could void the user's authority to operate the equipment.

#### CANADA, INDUSTRY CANADA (IC) NOTICES

This Class B digital apparatus complies with Canadian ICES-003.

Operation is subject to the following two conditions: (1) this device may not cause interference, and (2) this device must accept any interference, including interference that may cause undesired operation of the device.

#### CANADA, AVIS D'INDUSTRY CANADA (IC)

Cet appareil numérique de classe B est conforme aux normes canadiennes ICES-003.

Son fonctionnement est soumis aux deux conditions suivantes : (1) cet appareil ne doit pas causer d'interférence et (2) cet appareil doit accepter toute interférence, notamment les interférences qui peuvent affecter son fonctionnement.

#### **CORRECT DISPOSAL OF THIS PRODUCT**

This marking indicates that this product should not be disposed with other household wastes. To prevent possible harm to the environment or human health from uncontrolled waste disposal, recycle it responsibly to promote the sustainable reuse of material resources. To return your used device, please use the return and collection systems or contact the retailer where the product was purchased. They can take this product for environmentally safe recycling.

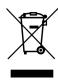

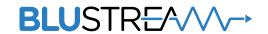

www.blustream.com.au www.blustream-us.com www.blustream.co.uk